## **TI 83/84: Calculator Pictures: The Smiley Face Equations**

Suppose we wanted to make a simple Smiley face on our calculators

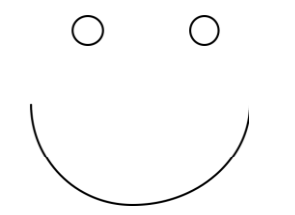

Let's imagine that same Smiley face placed on the x-y coordinate plane:

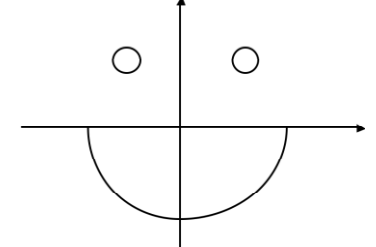

Set your calculator to this window so that circles look like circles:

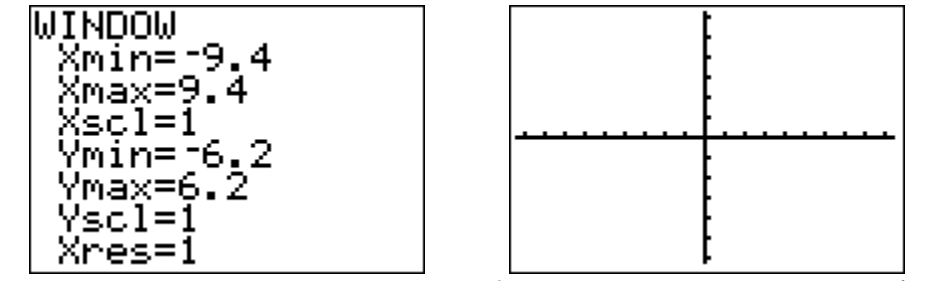

Right Eye: Hmmmm..... How about a circle of radius 1, with the center at (3,4)?

formula:  $(x - h)^2 + (y - k)^2 = r^2$  gives center (h,k), radius r.

therefore:  $(x - 3)^2 + (y - 4)^2 = 1^2$ 

**(..........insert a healthy dose of algebra........fill it in yourself! .....)**

so: 
$$
y = \pm \sqrt{1-(x-3)^2} + 4
$$

So, to enter it in the calculator, use:

) + 4  $y_2 = -\sqrt{(1 - (x - 3))^2} + 4$  Left Eye: Should be the same as the right eye, but with the center at (-3,4).

So, to enter it in the calculator, use:  $\frac{1}{2}$ 

$$
y_3 = \sqrt{(1 - (x + 3)^2) + 4}
$$
  
y<sub>4</sub> = - $\sqrt{(1 - (x + 3)^2) + 4}$ 

## **Why? Figure out the details!**

Smile: The negative half of a circle centered at the origin, of radius 5.

So, to enter it in the calculator, use:  $y_5 = -\sqrt{(25 - x^2)}$ 

## **Why? Figure out the details!**

Now, to make it look extra good: Use 2nd FORMAT and choose AxesOff. If you want to graph just PART of an equation for your circles project (optional)

**Example:** to graph  $y = x + 1$  but only for  $x < 2$  on your calculator, use  $y_1 = (x + 1) / (x < 2)$ 

Why does this work?

When the calculator does any inequality test, it returns a one (1) if the statement is true, and a zero (0) if the statement is false.

So, when x is less than 2, the equation works out to:

$$
y_1 = (x + 1) / (x < 2)
$$
  
\n
$$
y_1 = (x + 1) / (1)
$$
  
\n
$$
y_1 = (x + 1)
$$

But when x is NOT less than 2, the equation ends up trying to divide by zero, which is undefined -- so the calculator doesn't graph anything.

$$
y_1 = (x + 1) / (x < 2)
$$
  
\n $y_1 = (x + 1) / (0)$   
\n $y_1 =$  undefined!

So, for y<sub>1</sub> in the above example, when  $x < 2$ , you just get the graph of  $y = x + 1$ . However, when x is not less than 2 (when  $x \ge 2$ ), the function is undefined, and the calculator graphs nothing.

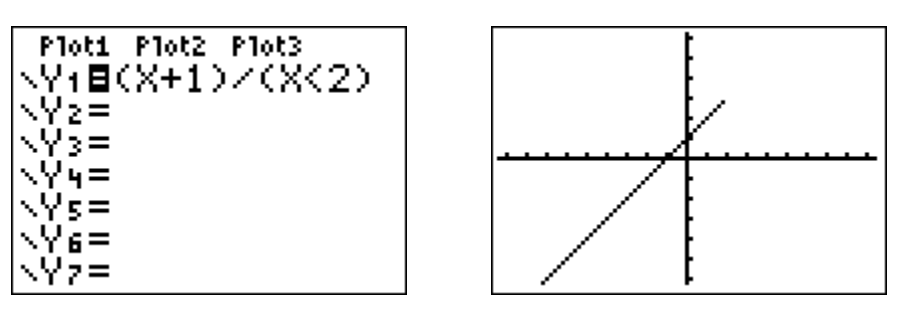

Where do you find the inequality signs on your calculator? Press 2nd, then TEST, which is above the MATH key:

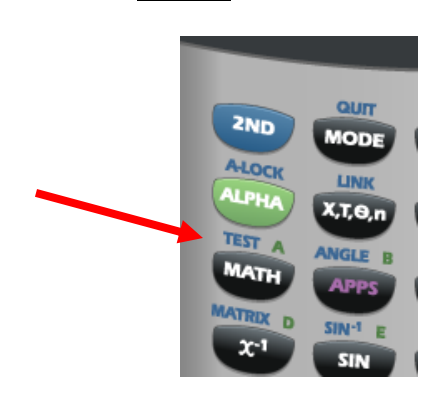

What if you want to limit both sides of your graph? Do this:  $y_1 = \frac{(\text{graph } eq'n)}{((x > 2)(x < 5))}$ This would graph your equation, only between  $x = 2$  and  $x = 5$ .